# **介護支援専門員研修等オンライン化等事業**

# **【操作説明補足資料】**

# **本資料の位置付けと目的**

- 本資料は都道府県及び研修実施機関向けに、講義演習一体型科目をオンライン環境で円滑に実施するための 補足資料の位置付けである。
- オンラインでの基本的な演習の実施方法や進め方の工夫、留意点等を整理したものであり、今後、各都道府県で の運用方法を考える際に参考にしていただくことが目的。

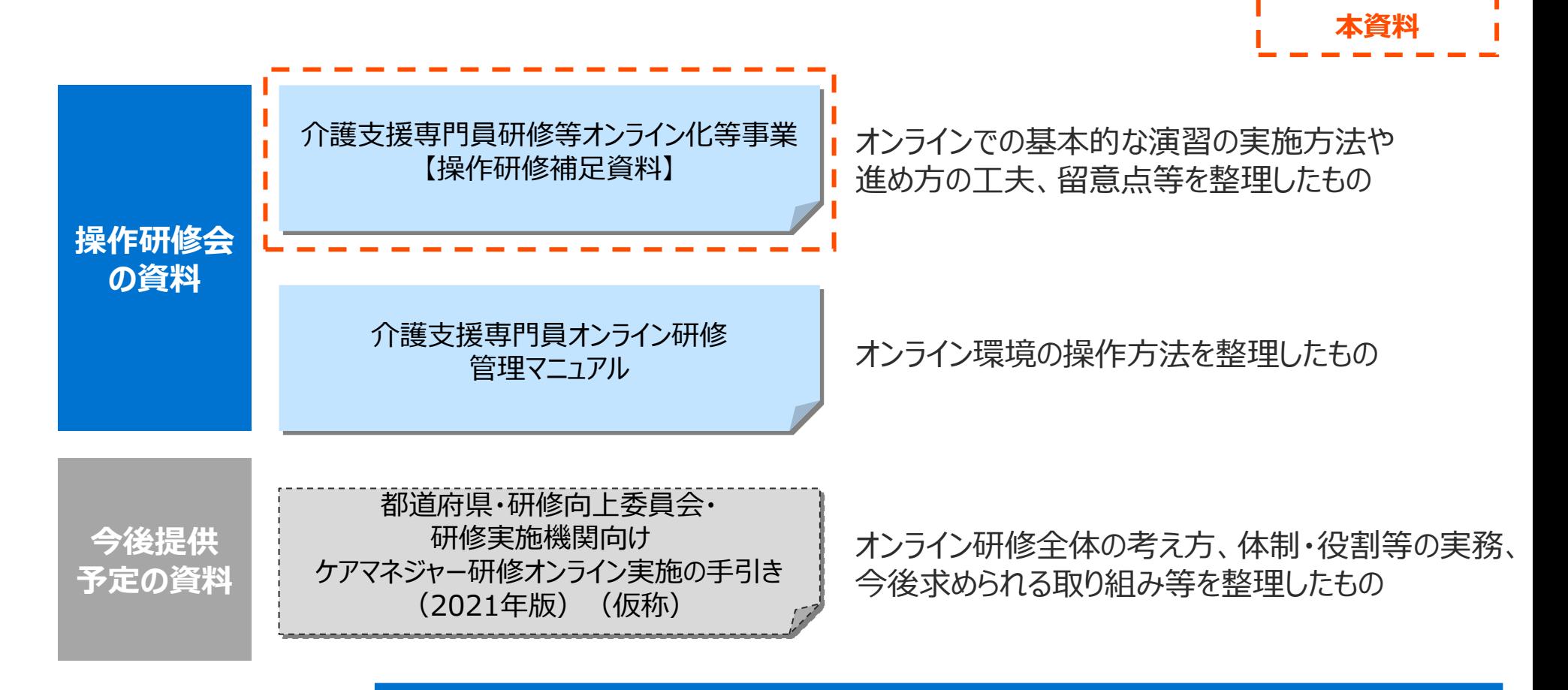

# **本事業のオンライン環境の全体像と今回の操作説明会の対象**

• 本事業のオンライン環境の全体像と今回の操作説明会では、2次リリースした演習実施機能全般と 受講者管理機能の修了証明書発行の部分が対象。 **操作説明会の対象**

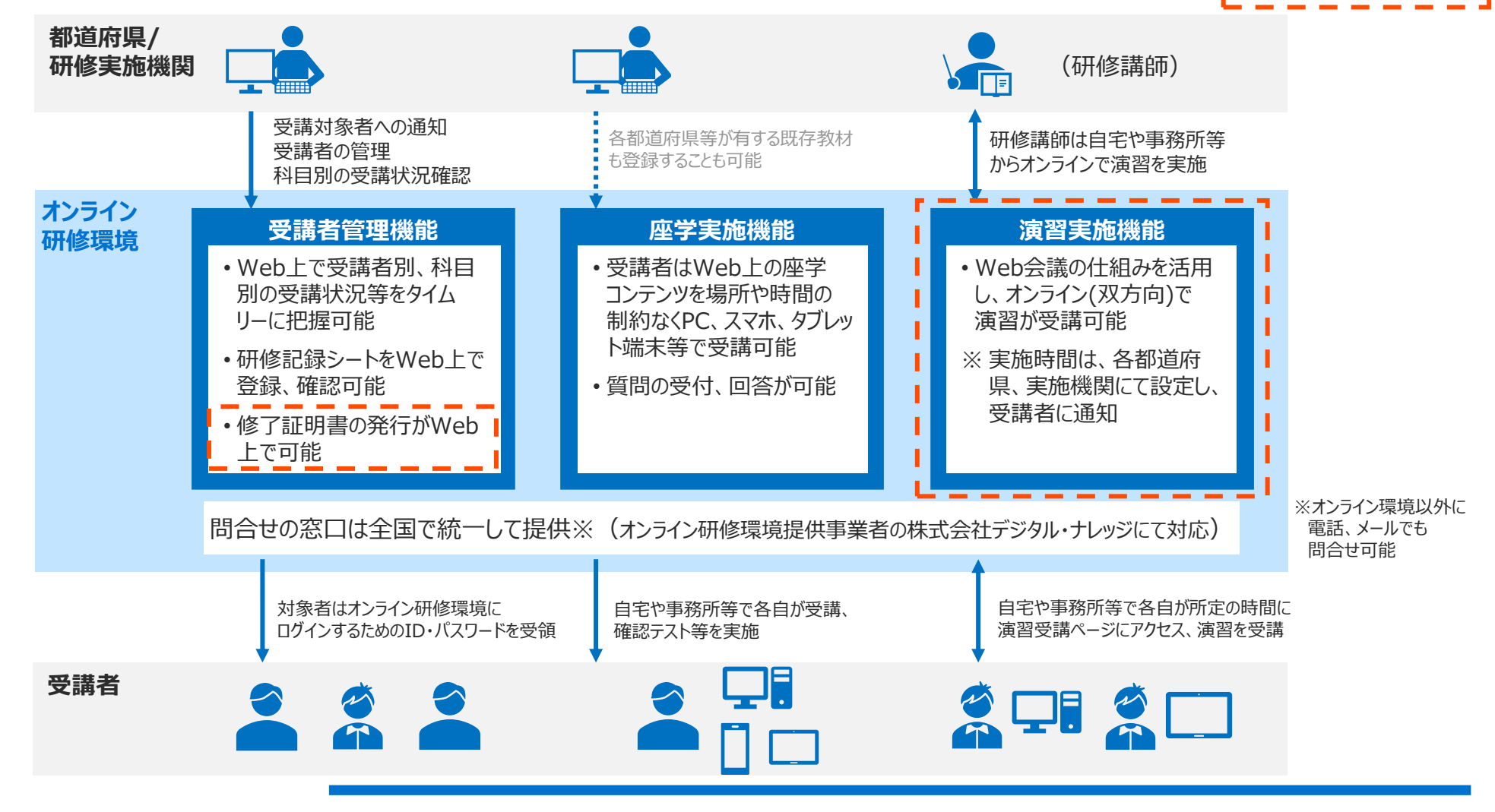

# **2次リリースした講義演習一体型科目の概要**

• 2次リリースした講義演習一体型科目の構成と概要説明は以下のとおり。

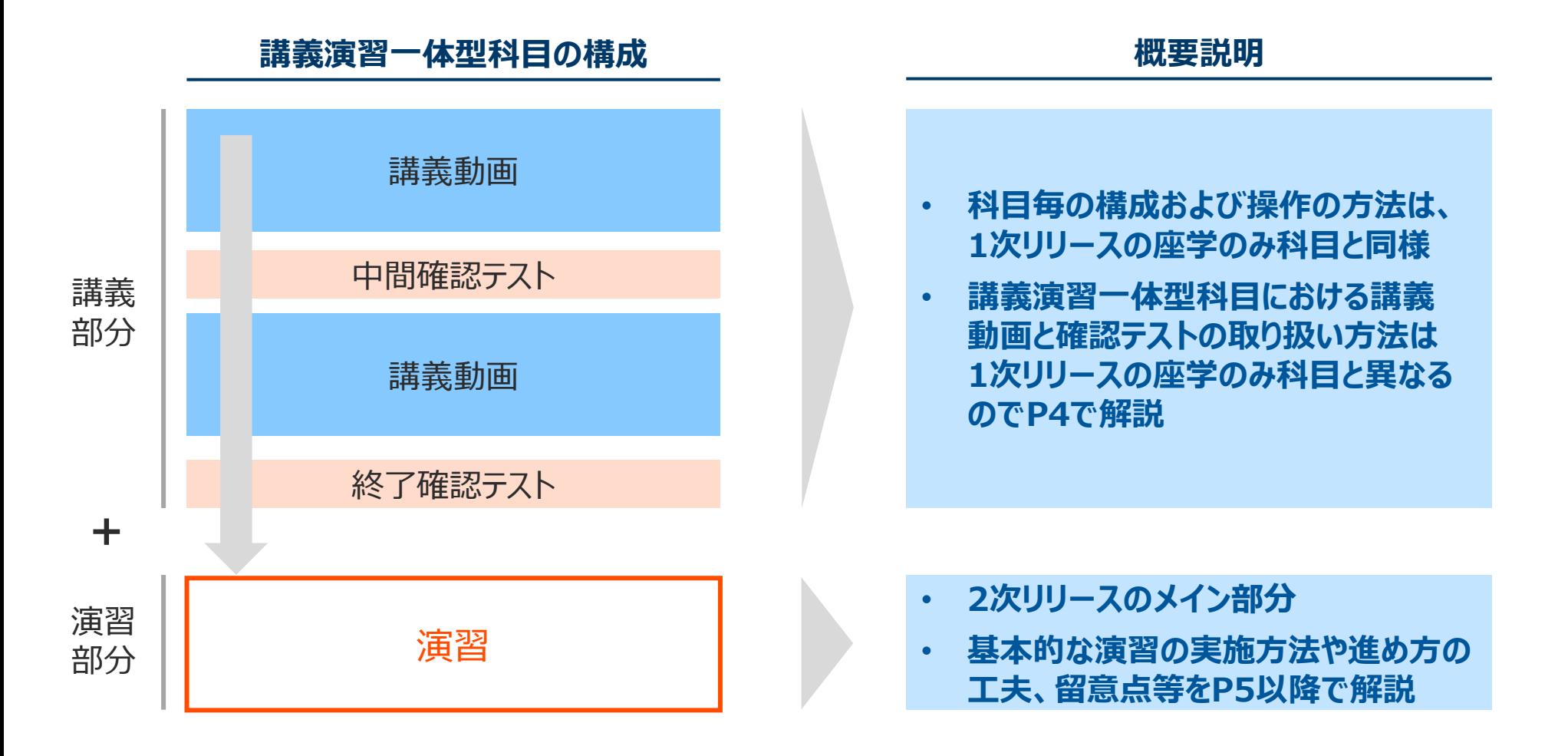

3

# **講義演習一体型科目の「講義動画」と「確認テスト」の取扱い**

- 講義演習一体型科目の「講義動画」は各都道府県、実施機関で講義動画の視聴範囲と視聴の要否を判断して も差し支えない。
- また、確認テストの受講要否もの受講要否も各都道府県及び実施機関の判断で差し支えない。

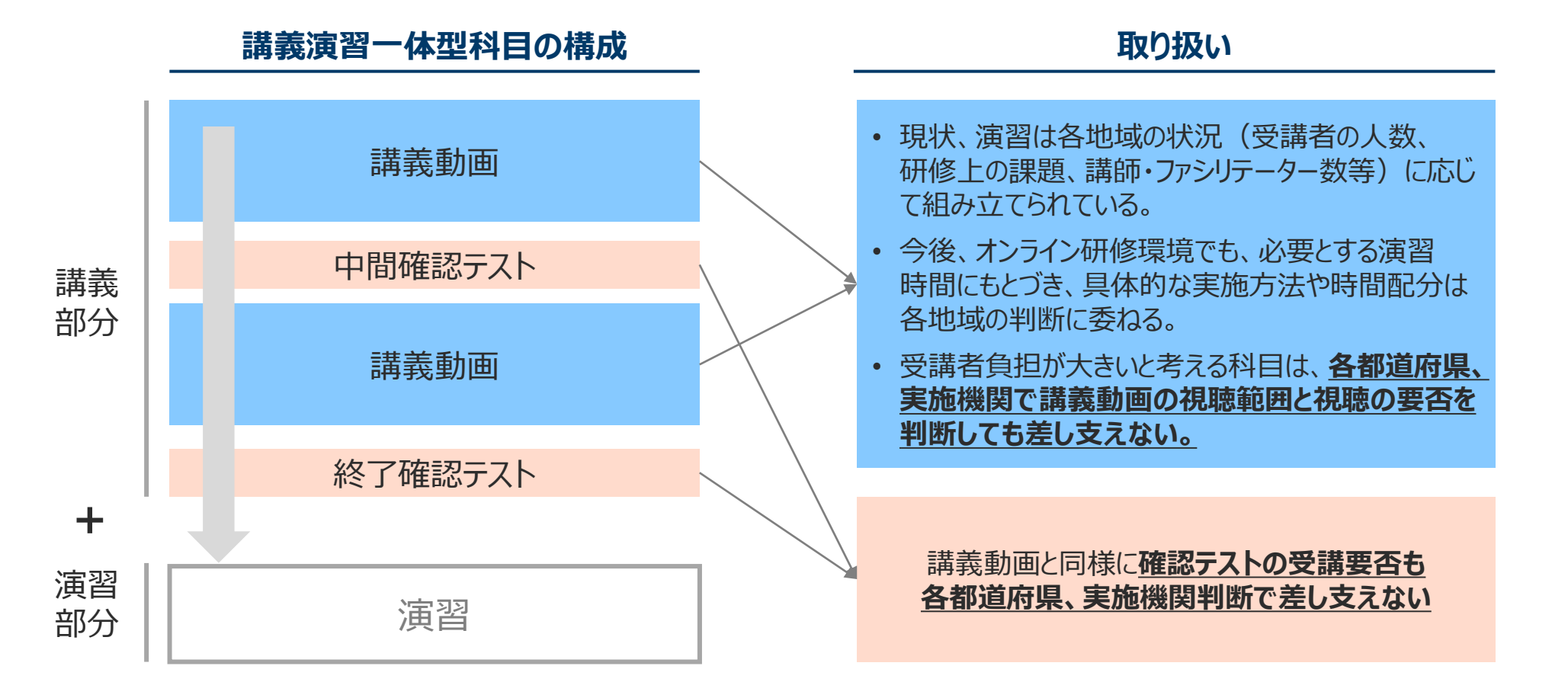

4

# **オンライン研修環境での演習実施方法**

• オンライン研修環境での基本的な演習実施方法は、Aの完全オンライン型を推奨する。

• 実際には、各地域の状況に応じて複数のパターンを組み合わせた開催が想定されるが、本操作研修ではAの完全 オンライン型を中心に説明する。

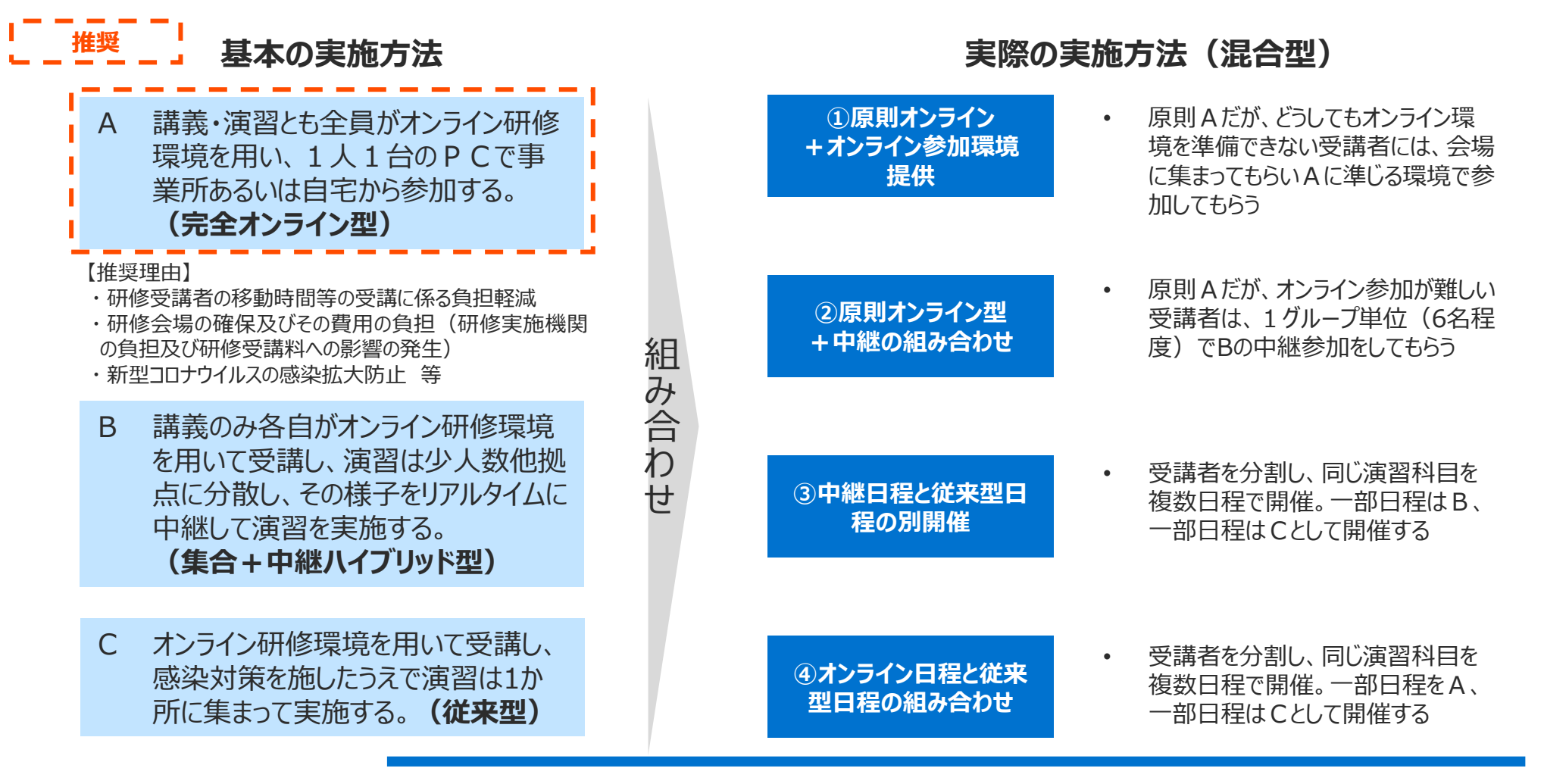

# **演習~修了証明書発行までの全体の流れ**

- 演習~修了証明書発行までの都道府県・研修実施機関の基本的な実務の流れは以下のとおり。
- 企画・準備、演習当日、修了時の工夫点はP9以降で解説する。

### **※赤字が対面・集合形式と特に異なる点**

【凡例】 **×**:オンライン化対象外

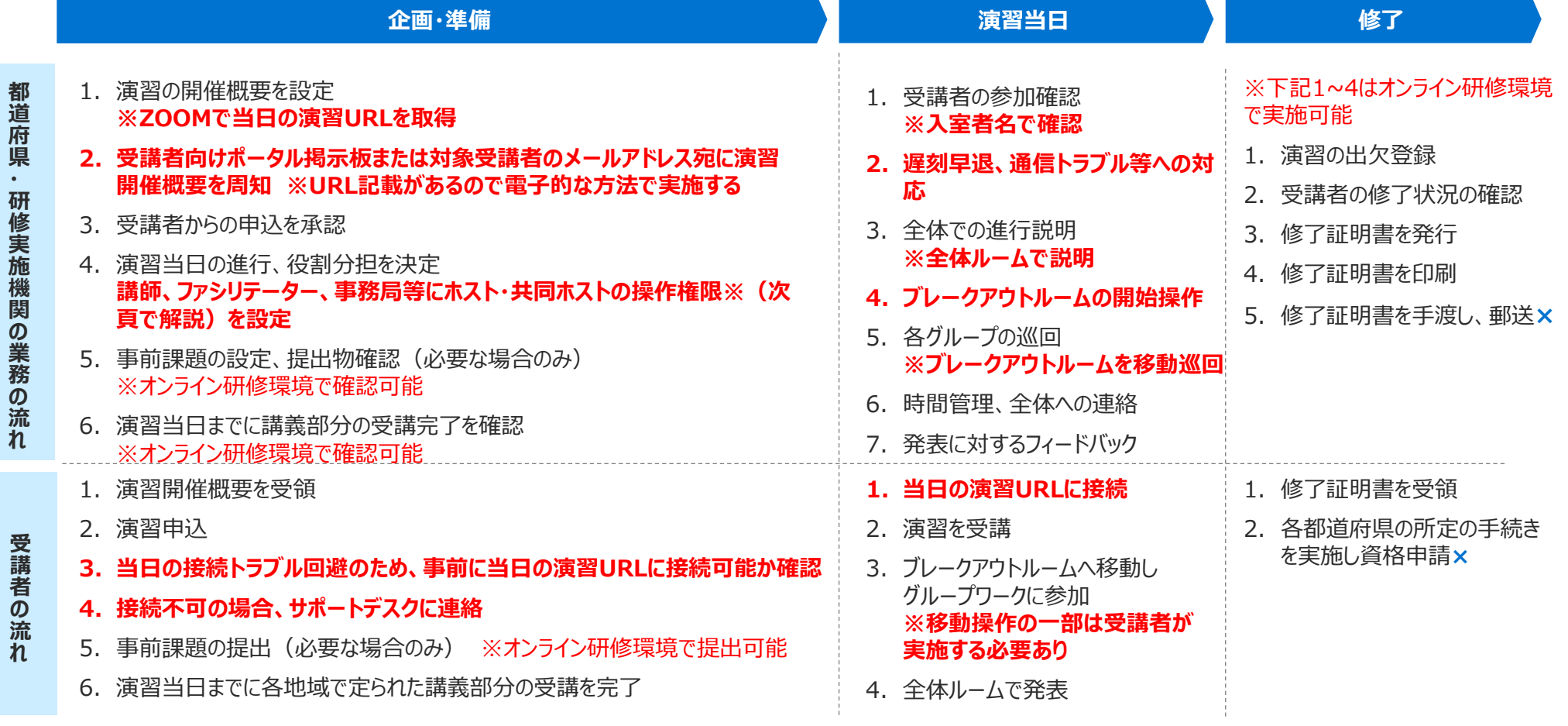

# **オンライン演習の推奨環境**

- オンライン演習の実施環境は、カメラ付きのデスクトップPC、ノートPCを推奨する。
- タブレット端末やスマホでも演習に参加は可能だが、操作できる機能が以下のとおり限定される。

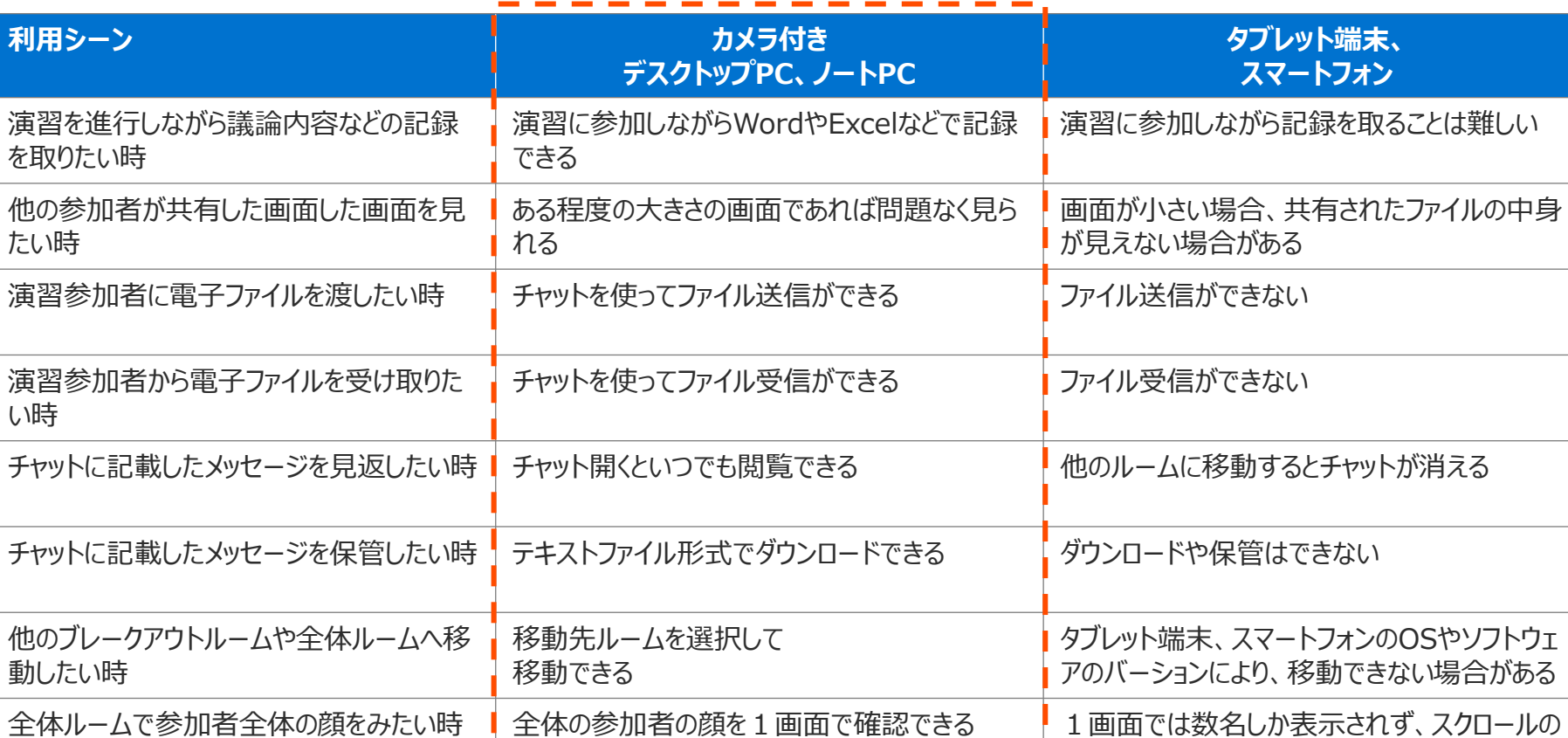

操作をして参加者の確認が必要となる

**推奨**

# **オンライン演習環境での主な操作権限**

• オンライン演習環境での主な操作権限を理解し、当日の講師、ファシリテーター、事務局等の役割分担を設定する 必要があります。

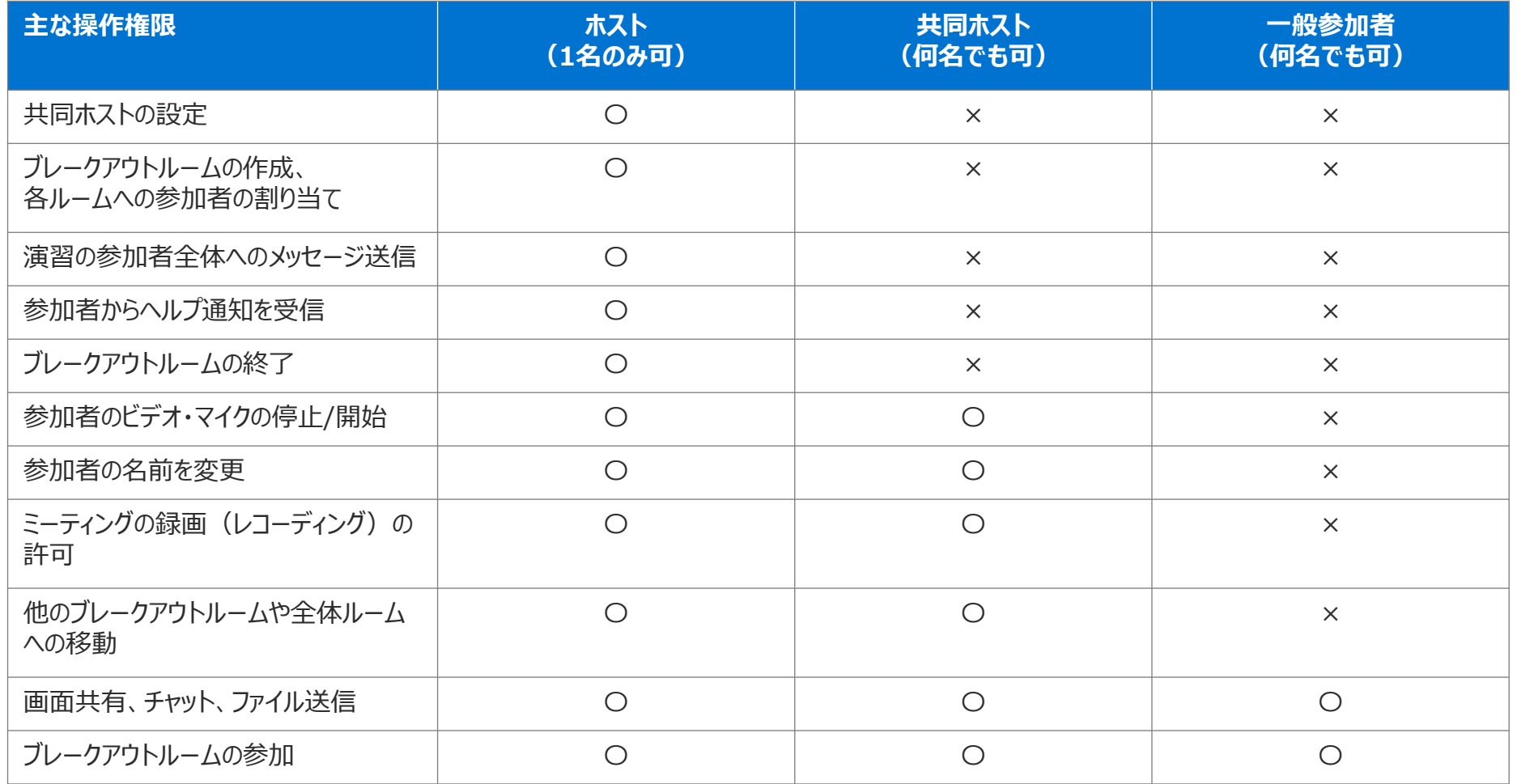

# **オンライン環境を用いた演習の企画・実施上の工夫(概要)**

• 試行運用の検証結果をふまえ、以下のような工夫やトラブル回避策を推奨する。

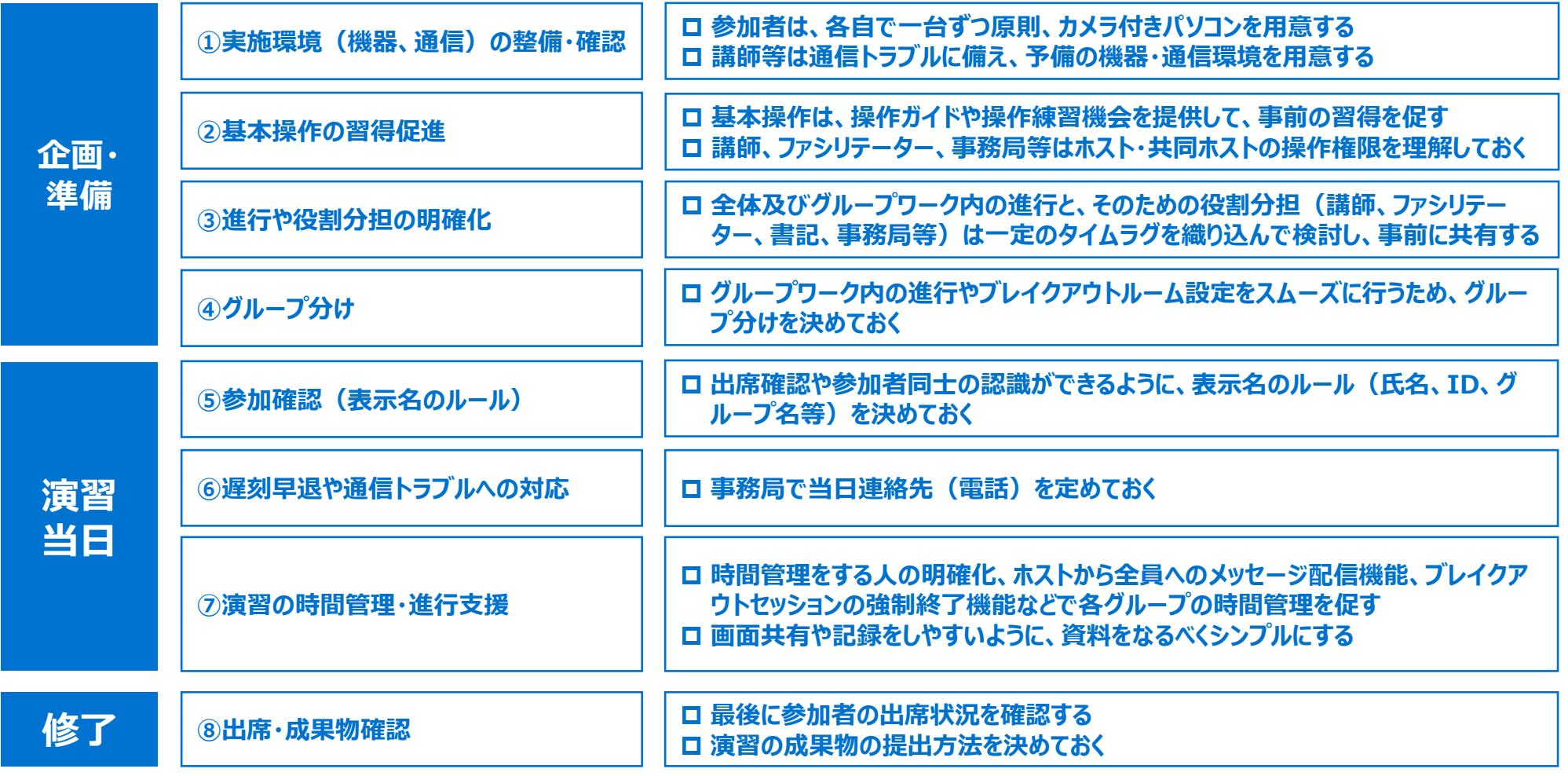

# **企画・準備 ①実施環境(機器、通信)の整備・確認、②基本操作の習得促進**

### **①実施環境(機器、通信)の整備・確認**

### **参加者は、各自で一台ずつ原則、カメラ付きパソコンを用意する**

- ➢ タブレット・スマートフォンの場合、機能の制約があり、資料の画面共有ができない。
- ➢ そのため、原則として参加者全員がカメラ付きパソコンで参加することが望ましい。特に講師、ファシリテーター、書記、事務局などはパソコンを必須とする。
- ▶ また、事務局による参加者の参加環境(タブレット・スマートフォンでの参加者がいないか)は事前に確認しておくことが望ましい。
- ➢ 音声の聞き取りやすさを考慮すると、周辺が静かな環境を準備し、ヘッドフォン・イヤホンを利用すると良い。なお、一つの会場で複数名が参加する場合 は利用必須とする。

#### **講師等は通信トラブルに備え、予備の機器・通信環境を用意する**

> 特に講師やファシリテーターといった役割を担っている人は、通信トラブルに備え、予備の機器・通信環境(スマートフォン等)を手元に置いておくと良い。

### **②基本操作の習得促進**

#### **基本操作は、操作ガイドや操作練習機会を提供して、事前の習得を促す**

- ➢ 基本操作(表示名の変更、マイク、ビデオ、チャット、資料共有、ブレイクアウトルームへの入退室等)は参加者全員が使えるよう、操作ガイドや操作 練習の機会を提供して、あらかじめ習得を促すのが望ましい。
- ➢ 当日は、これらの操作に不安がある人が一度体験できる時間を、演習全体やグループワークの冒頭に設けるといった工夫もある。

#### **講師、ファシリテーター、事務局等はホスト・共同ホストの操作権限を理解しておく**

> ホスト (主催者)と共同ホスト (主催者の補佐)は、参加者のマイク・ビデオの停止/開始やブレイクアウトルーム間の移動などができる。

- ➢ またホストのみが、ブレイクアウトルームの作成・割り当てやヘルプのリクエスト受信、全員へのメッセージ配信、ブレイクアウトルームの終了などができる。
- ➢ そのため、講師、ファシリテーター、事務局等の役割に応じて、ホスト・共同ホストの指定を行い、各自が操作権限を理解しておく必要がある。

### **企画・準備 ③進行や役割分担の明確化、④グループ分け**

**③進行や役割分担の明確化**

### **全体及びグループワーク内の進行と、そのための役割分担(講師、ファシリテーター、書記、事務局等)は一定のタイムラグを 織り込んで検討し、事前に共有する**

- ➢ オンラインの場合、全体ルームとブレイクアウトルーム間の移動が発生する。参加者が同一会場にいないことから、講師や事務局は各グループの様子を 見渡して一度に状況を把握することは難しい(ブレイクアウトルームを順番に回覧することは可能)。
- ▶ そのため、「どのルーム(メインルーム/ブレイクアウトルーム) |で、「誰が進行(講師、事務局、ファシリテーター等) |しながら、「参加者は何をする (聴講、発言、資料共有等)」かを明確にして、進行表(実施内容や所要時間)をあらかじめ作成することが望ましい。
- ➢ ルーム間の移動や接続トラブル等に起因するタイムラグを織り込んで、ゆとりのある時間割を組み、状況に応じて見直すと良い。

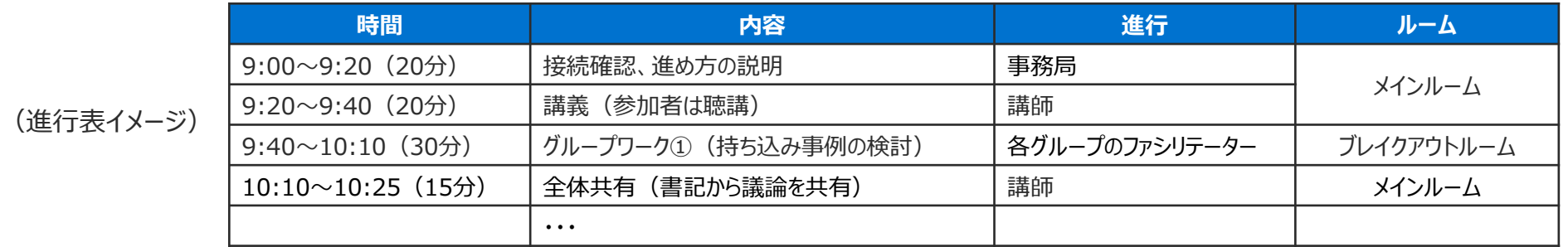

### **④グループ分け**

### **グループワーク内の進行やブレイクアウトルーム設定をスムーズに行うため、グループ分けを決めておく**

- ➢ 参加者がどのグループに参加し、どのような役割を担うかは、あらかじめ決めておくのが望ましい。
- ➢ 後述する表示名にグループ名を入れる場合は、事前もしくは当日冒頭に参加者にグループ名を伝える必要がある。
- ➢ グループワーク中に通信不良等が起きた場合に備えて、ファシリテーターや書記の補佐を決めておくという工夫もある。

# **演習当日 ⑤参加確認(表示名のルール)、⑥遅刻早退や通信トラブルへの対応**

**⑤参加確認(表示名のルール)**

### **出席確認や参加者同士の認識ができるように、表示名のルール(氏名、ID、グループ名等)を決めておく**

- ➢ 事前もしくは当日冒頭に、参加者に表示名のルールを提示することで、事務局は出席確認しやすい。
- ➢ 表示名はその場で変更できる。またホストや共同ホストが、参加者に代わって変更することも可能。

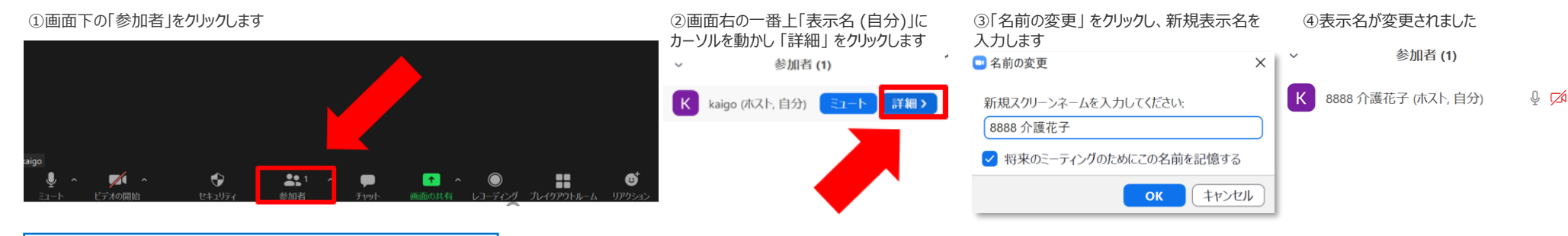

### **⑥遅刻早退や通信トラブルへの対応**

### **事務局で当日連絡先(電話)を定めておく**

- ➢ 遅刻早退や通信トラブルの際、オンライン研修システムを介した連絡が難しい場合に備えて、参加者に事務局の当日連絡先を事前に伝えておく。
- ➢ 接続の操作方法に関しては、以下、オンライン研修環境提供事業者の株式会社デジタル・ナレッジのサポート部門でも対応可能。 <問い合わせ方法>
	- 1. メールでのお問い合わせ: cmo-support@digital-knowledge.co.jp
	- 2.電話でのお問い合わせ:03-5846-2133
	- <問い合わせ可能日時>

平日・十日祝 (9時~17時) : 電話・メールで受付・順次対応 ※17時以降は翌日以降に順次対応

### **オンライン演習環境では退出が2種類あることを伝えておく**

- ➢ オンライン演習環境では、「ブレークアウトルームの退出」と「演習自体の退出」の2種類の操作があり、どちらの退出ボタンも運営側から指示しない限り、 押さないよう参加者に伝えておく。
- ➢ 「ブレークアウトルームの退出」と「演習自体の退出」のいずれも一度退出してしまうと、運営側のホスト権限を持つ方が再度、退出者のグループの割り 当てを行う必要がある。

# **演習当日 ⑦演習の時間管理・進行支援 ⑧出席・成果物確認**

**⑦演習の時間管理・進行支援**

### **時間管理をする人の明確化、ホストから全員へのメッセージ配信機能、ブレイクアウトセッションの強制終了機能などで各グルー プの時間管理を促す**

- ➢ 各グループでの時間管理は、まずはグループ内で時間管理をする人を明確にする必要がある。ファシリテーターや書記が担う以外に、別にタイムキーパー を設ける方法もある。
- ➢ ホスト(講師または事務局)は参加者全員にメッセージを配信することができるため、必要に応じて残り時間などのアナウンスを行うと良い。
- ➢ ブレイクアウトセッションはあらかじめ長さを設定でき、設定時間になると強制的に終了して、参加者全員はメインルームに戻る。ただし、議論の途中で強 制終了されることがないよう、時間の設定や、議論をまとめる促しを事前に行うと良い。

### **画面共有や記録をしやすいように、資料をなるべくシンプルにする**

- ➢ 資料を画面共有する場合、一つのファイルを表示するのが最も簡単な方法である。複数のファイルを並べて表示し、画面全体を共有する方法もあるが、 操作に慣れていないと負担が大きい。
- ➢ 議論をその場で記録するのは、操作に慣れていないと負担が大きいことから、ワードやパワーポイントに箇条書きで打ち込むといったシンプルな形式にする と良い。(記入欄がいくつもあるエクセルなどは難易度が上がる)
- ➢ 通信トラブルで画面共有できない場合等に備え、当日の資料は手元に印刷しておくと良い。

### **⑧出席・成果物確認**

### **最後に参加者の出席状況を確認する**

➢ 事務局は演習終了後、オンライン環境で出欠登録を行う必要がある。演習開始時の参加者が最後まで問題なく出席できているかどうかをメインルーム で確認する。

### **演習の成果物の提出方法を決めておく**

- ➢ 演習の成果物提出方法は2種類あるので、事前に提出方法を決めておくと良い。
- > 原則、演習終了後に参加者が課題提出機能を使い成果物の電子ファイルをアップロードすることが望ましい。 (オンライン環境上に提出した履歴が残 るため)
- ➢ オンライン演習の接続中に参加者がチャット機能を利用し、提出する方法もあるが、演習終了後はオンライン環境上には提出記録が残らず、 都道府県・研修実施機関にて、別途、成果物が提出されたという登録処理が必要となる。